#### Introduction to R

See DAAG Chapter 1

# Short R session

- R is available on lab computers, and for free from CRAN (see course syllabus)
- After starting the R gui, you will be confronted by the command prompt

# R as a calculator

- Try the following:
- $> 2+2$
- $> 2*3*4*5$
- $>$  sqrt $(10)$
- > pi
- > 2\*pi\*6378 # circumference of Earth
- You can spread commands across lines, as well as put multiple commands on one line (separated by a semi-colon)
- You can put comments following a #

#### Entering data at the command line

```
Year <- c(1800, 1850, 1900, 1950, 2000)
Carbon <-c(8, 54, 534, 1630, 6611)# Now plot Carbon as a function of Year
plot( Carbon ~ Year, pch = 19)# Collect Year and Carbon into a data.frame
fossilfuel <- data.frame( year=Year, carbon=Carbon )
print( fossilfuel )
rm( Year, Carbon ) # removes old objects
# Recreate plot from data.frame
plot( carbon ~ year, data = fossilfuel, pch=19)# Three ways to extract a column from a data.frame
fossilfuel[,2]; fossilfuel[,"carbon"]; 
fossilfuel$carbon
```
# Working directory

- You can get the current working directory with getwd()
- You can set the current working directory with setwd() or by using the Rgui menus
- When you quit R (by using the  $q()$  function or closing the Rgui), you will be asked whether to save your workspace to resume your session later
- You can save your command history also.

### Installing packages and getting help

- Packages can be installed using the Rgui menus or with the install.packages() function.
- If want help on a specific function (e.g. plot), use ?plot or help(plot)
- If you don't know the name of the function, you can use apropos("sort") and help.search("sort")
- If you are still stuck, help. start() and RSiteSearch()

#### Data sources

help(read.table) fossilfuel <- read.table("fuel.txt",  $header = TRUE)$ fossilfuel <- read.table("fuel.csv",  $header = TRUE)$ data(package="datasets") help(load)

# R objects

 $c(6, 2, 9, -1, 3, -7)$  # numeric vector  $C(T, F, F, T, T, T)$  # logical vector c("blue","red","orange") # character factor(c("blue","red","orange")) # factor vector

# missing values vec1 <- c(1,4,NA); vec2 <- c(4,NA,-7) c(vec1, vec2)  $# 1 4 NA 4 NA -7$  $0/0$   $\qquad$   $\qquad$  $1/0$   $\qquad$   $\qquad$ 

#### Comparing and extracting elements

#### $x \le -c(-1, 4, 9, 0)$

- $x > 0$  # FALSE TRUE TRUE FALSE
- x != 0 # TRUE TRUE TRUE FALSE
- x == 0 # FALSE FALSE FALSE TRUE
- ?Comparison; ?Logic; ?Syntax

#### $x[2]$  # 4

- $x [c (2, 4)]$  # 4 0  $x[-c(2, 4)]$  # -1 9  $X[C(T, T, F, F)]$  # -1 4
- $x[x > 0]$  # 4 9

#### Generating patterned vectors

?seq

- 4:10 # 4 5 6 7 8 9 10
- 10:4 # 10 9 8 7 6 5 4
- seq(from=2, to=8, by=2) # 2 4 6 8

?rep

rep( 1:3, 3 ) # 1 2 3 1 2 3 1 2 3 rep( "blue", 2 ) # "blue" "blue"

#### Factors

```
# Factors can be tricky
gender \leq c(rep("female", 4), rep("male", 4))
levels( gender ) # NULL
gender <- factor( gender )
levels( gender ) # "female" "male"
str( gender )
gender <- factor( gender, levels = 
                    c("male", "female"))
levels( gender ) # "male" "female"
```
## Data frames and matrices

- A data.frame is a *list* of *vectors* that all have the same length
- The columns of a data.frame can have different modes (numeric, factor, logical, character). You can check the mode of each column using class()
- A matrix is a 2-dimensional vector all entries have the same mode
- rownames(); colnames(); nrow(); ncol()
- You can use [] indexing for data.frames
	- my.df[rows.vector, cols.vector]
- You can use \$ indexing (used for lists) also
	- my.df\$name.of.column
- You can also use subset

```
– subset( my.df, subset = rows.logical
         , select = cols.expression )
```
### Data frames and matrices

- Using \$ indexing can be tedious
	- $-$  plot( my.df\$x, my.df\$y, pch =  $(19:21)$  [my.df\$group], xlab = "x", ylab = "y")
	- $-$  with( my.df, plot( x, y, pch= $(19:21)$  [group]) )
	- attach( my.df ) plot( $x, y, pch=(19:21)$ [group]) detach( my.df )

#### • **In general, don't use attach!!!**

```
x \le -16my.df \leftarrow data.frame( x = 0, y = -7 )
attach( my.df )
```
– **What does print( x ) return?**

## Aggregation, stacking, unstacking

- aggregate( my.df, by = my.df\$group  $FUN = var$ )
- stack(  $my.df$ , select = 1:2)
- unstack(  $my.df$ , form =  $x \sim q$ roup )

## More functions

- > x <- 3 # Assign value 3 to x; no printing
- $> x$  # equivalent to print (x)
	- [1] 3
- > x\*2 # equivalent to print(x\*2) [1] 6
- $>$  (x  $<-3$ ) # equivalent to: x  $<-3$ ; print(x) [1] 3

# More functions

> table(Sex=tinting\$sex, AgeGroup=tinting\$agegp) AgeGroup

Sex younger older

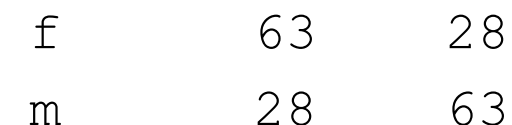

 $>$  sapply(jobs[, -7], FUN=range)

 BC Alberta Prairies Ontario Quebec Atlantic [1,] 1737 1366 973 5212 3167 941 [2,] 1840 1436 999 5360 3257 968

# Generic functions and classes

- R has object-oriented functionality
	- Generic functions do different things depending on what class of object is passed to them

```
print()
```

```
print.factor()
  print.data.frame()
  print.default()
plot()
  plot.formula()
  plot.ts()
  plot.default()
```
# Writing your own functions

```
• You can write your own functions in R
meanQuants <- function(x, p = c(0.05, 0.95), ...){
  mu < - mean(x)
  quants \leq quantile(x, probs = p,
c(mu, quants)
}
> meanQuants( 0:10 )
      5% 95% 
5.0 0.5 9.5
> meanQuants( 0:10, p = c(0.05, 0.5, 0.95), type = 4)
        5% 50% 95% 
5.00 0.00 4.50 9.45
```
#### if

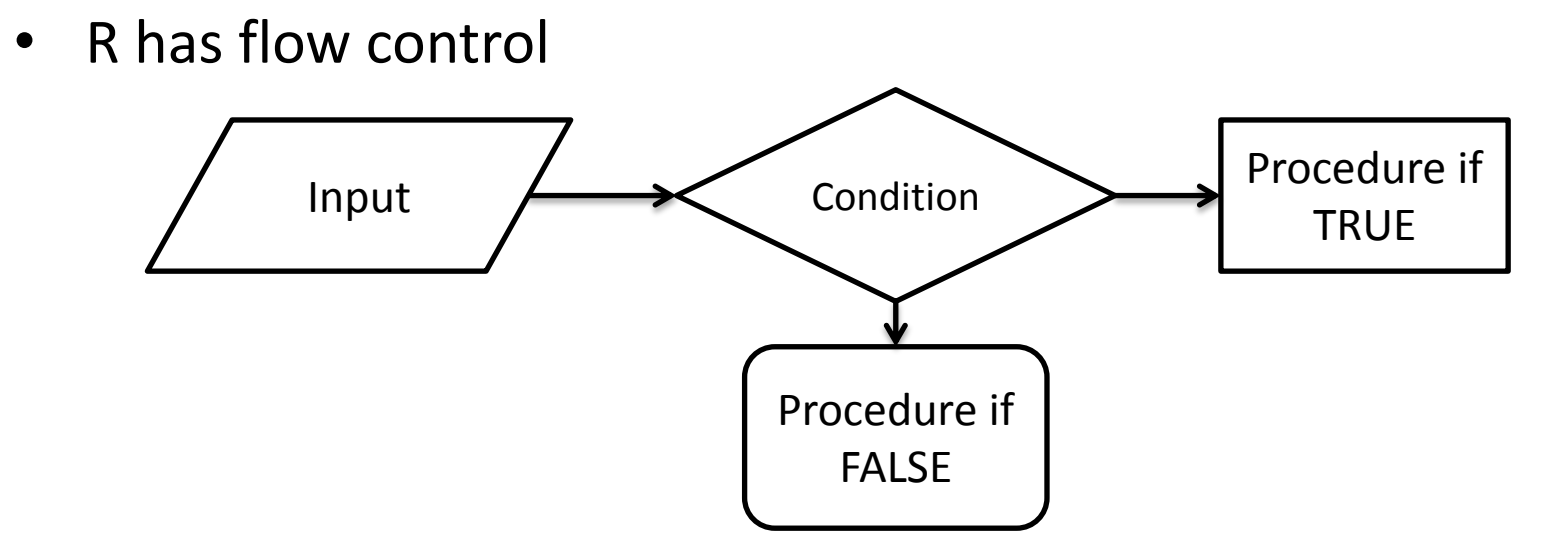

```
x \le - runif(1) # Draw a random uniform number
if(x > 0.5){
   print("Heads")}else{
   print("Tails")}
?Control
```
# Looping

- For loops, while loops, and repeat loops are all implemented in R
	- for( i in 1:3 ){ print(i) }
	- $i < 1$ while(  $i < 4$  ){ print(i);  $i < -i + 1$  }  $- i < - 1$ repeat{  $print(i); i < -i + 1;$ 
		- if(  $i > 3$  ) break }

demo(graphics) plot(x,y) points(x,y)  $#$  Add points to an existing plot lines  $(x, y)$  # Add a line to an existing plot text(x,y,labels) # Add text to an existing plot mtext(text,side,line) # Add text to the margin of an # existing plot axis(side,...) # Add an axis to a plot par(mfrow=c(nrow,ncol)) # multipanel by row par(mfcol=c(nrow,ncol)) # multipanel by col ?par # listing and setting graphics parameters oldpar  $\leq$  par( mar =  $C(4, 4, 2, 2)$  ) # save old # graphics parameters to reset them later

with( primates, plot( Bodywt, Brainwt ) )

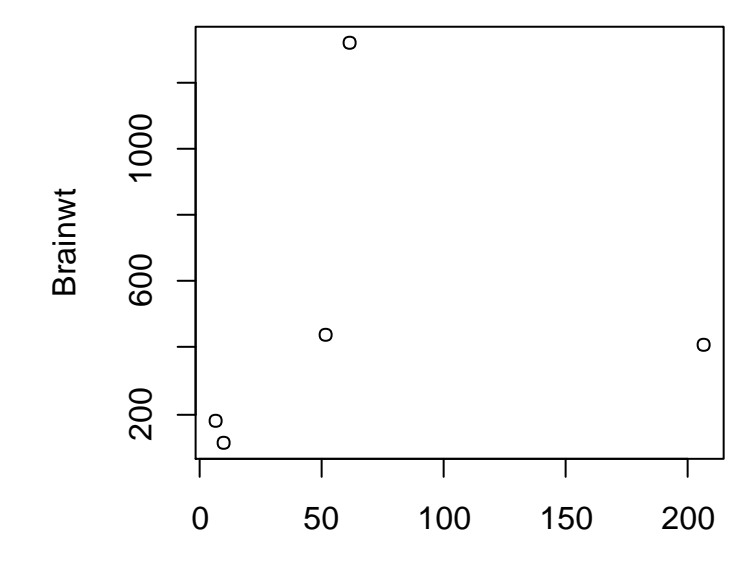

Bodywt

with( primates, plot( Bodywt, Brainwt

- ,  $x$ lab = "Body weight (kg)"
- , ylab = "Brain weight  $(g)$ " ) )

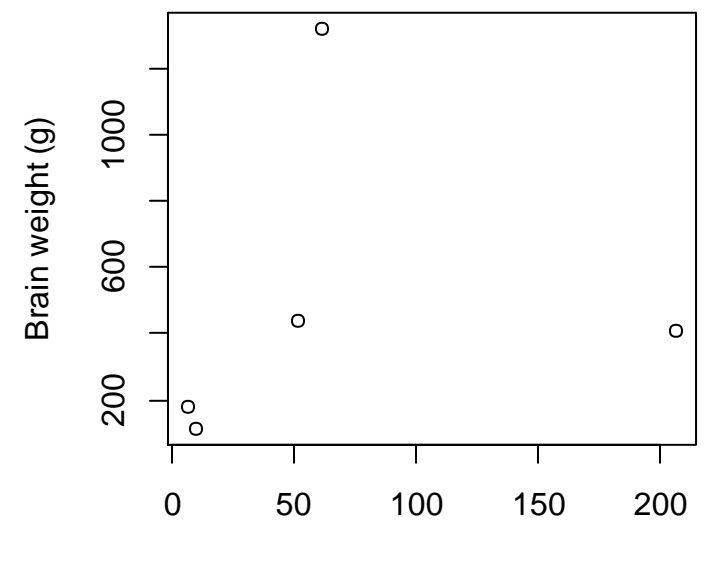

Body weight (kg)

with( primates, plot( Bodywt, Brainwt

- ,  $x$ lab = "Body weight (kg)"
- , ylab = "Brain weight (g)",  $xlim = c(0,300)$  ) ) with( primates, text( Bodywt, Brainwt

, labels = row.names(primates),  $pos = 4$ ))

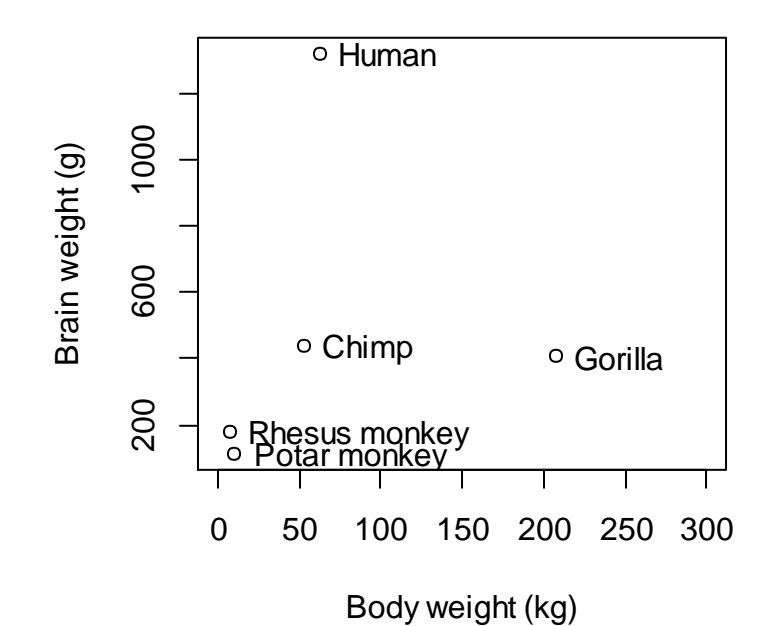

#### Graphics – aspect ratio

What is this a plot of?

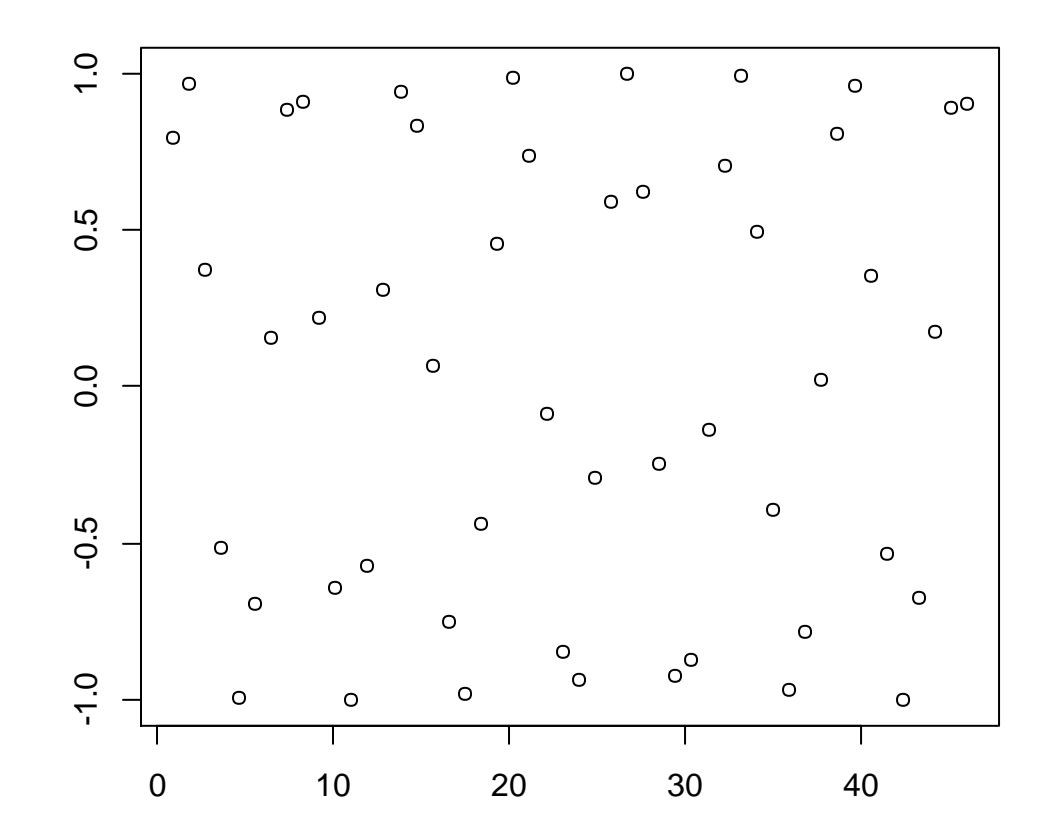

### Graphics – aspect ratio

How about if we change the aspect ratio?

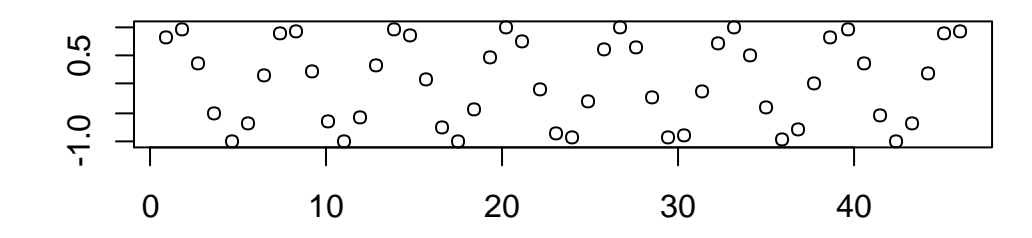

• Patterns that are nearly vertical or nearly horizontal are difficult for the human eye to recognize.

# Graphics – identifying and labelling

locator() # returns the position of points identify() # labels points with( primates, plot( Bodywt, Brainwt ) ) with( primates, identify( Bodywt, Brainwt,

, labels =  $row.name$ s(primates),  $n=2$ ) )

# This will allow us to label two of the points # using the row names of primates using our mouse

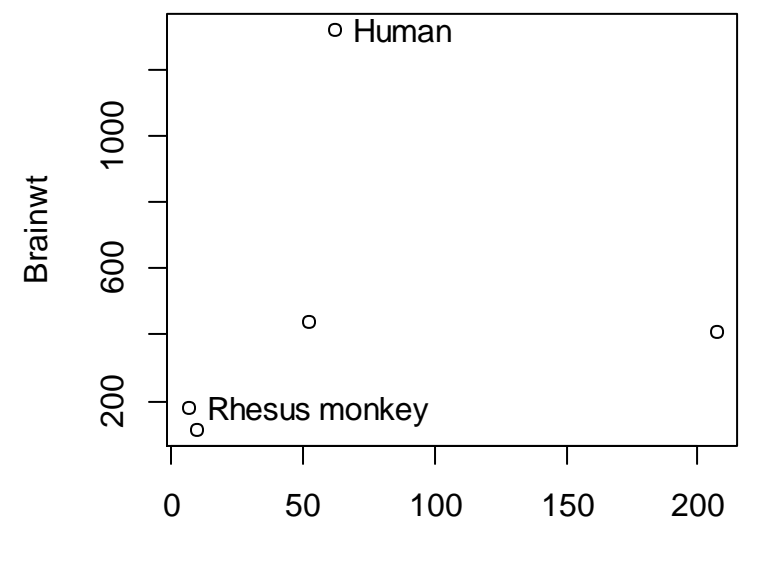

Bodywt

## Graphics – lattice graphics

library(lattice)

# A conditioning plot

xyplot( ht  $\sim$  wt | sport, aspect = 1, data = ais

,  $x$ lab = "Weight (kg)",  $y$ lab = "Height (cm)")

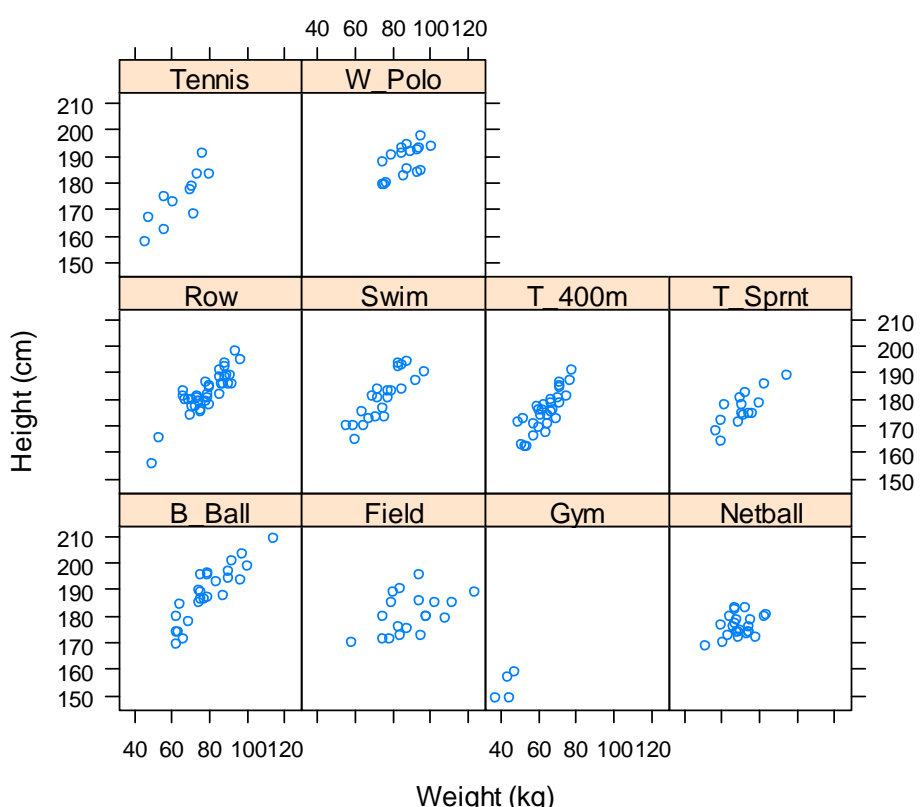

# Graphics – lattice graphics

- 
- 
- barchart()  $\qquad$  # Barplot
- 
- 
- 
- 
- 
- 
- 
- 
- dotplot() # Cleveland dot plot
- stripplot() # One-dimensional plot
	-
- histogram() # Histogram
- densityplot() # Density plot
- bwplot() # Box and whisker plot
- qqmath() # Normal probability plot
- splom()  $\#$  Scatterplot matrix
- parallel() # Parallel coordinate plots
- cloud() # 3D scatterplot
- wireframe()  $\qquad$  # 3D surface plot